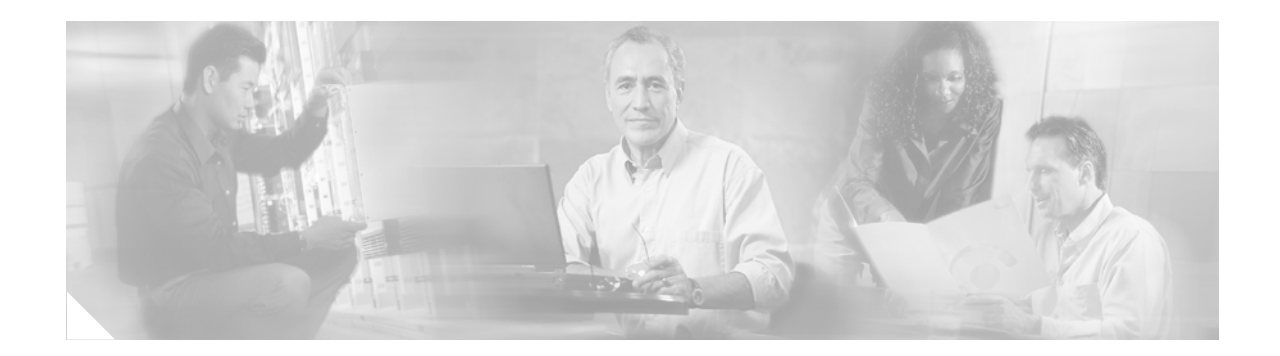

# **RADIUS EAP Support**

#### **First Published:October 15, 2001 Last Updated: February 28, 2006**

The RADIUS EAP Support feature allows users to apply to the client authentication methods that may not be supported by the network access server; this is done via the Extensible Authentication Protocol (EAP). Before this feature was introduced, support for various authentication methods for PPP connections required custom vendor-specific work and changes to the client and NAS.

#### **History for the RADIUS EAP Support Feature**

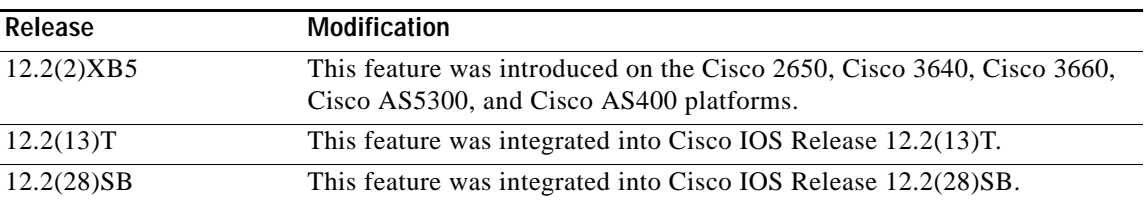

#### **Finding Support Information for Platforms and Cisco IOS Software Images**

Use Cisco Feature Navigator to find information about platform support and Cisco IOS software image support. Access Cisco Feature Navigator at [http://www.cisco.com/go/fn.](http://www.cisco.com/go/fn) You must have an account on Cisco.com. If you do not have an account or have forgotten your username or password, click **Cancel** at the login dialog box and follow the instructions that appear.

# **Contents**

- **•** [Feature Overview, page 2](#page-1-0)
- **•** [Prerequisites, page 3](#page-2-0)
- **•** [Configuration Tasks, page 3](#page-2-1)
- **•** [Configuration Examples, page 4](#page-3-0)
- **•** [Additional References, page 6](#page-5-0)

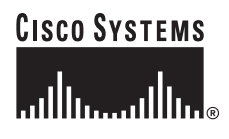

Ι

- **•** [Command Reference, page 7](#page-6-0)
- **•** [Glossary, page 16](#page-15-0)

## <span id="page-1-0"></span>**Feature Overview**

EAP is an authentication protocol for PPP that supports multiple authentication mechanisms that are negotiated during the authentication phase (instead of the link control protocol [LCP] phase). EAP allows a third-party authentication server to interact with a PPP implementation through a generic interface.

#### **How EAP Works**

By default, EAP runs in proxy mode. This means that EAP allows the entire authentication process to be negotiated by the NAS to a back-end server that may reside on or be accessed via a RADIUS server. After EAP is negotiated between the client and the NAS during LCP exchange, all further authentication messages are transparently transmitted between the client and the back-end server. The NAS is no longer directly involved in the authentication process; that is, the NAS works as a proxy, sending EAP messages between the remote peers.

**Note** EAP can also run in a local mode; the session is authenticated using the Message Digest 5 (MD5) algorithm and obeys the same authentication rules as Challenge Handshake Authentication Protocol (CHAP). To disable proxy mode and authenticate locally, you must use the **ppp eap local** command.

### **Newly Supported Attributes**

The RADIUS EAP Support feature introduces support for the following RADIUS attributes:

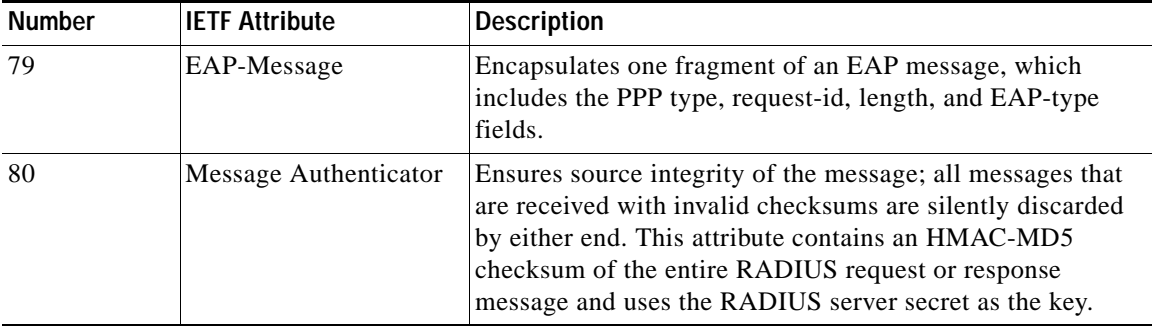

#### **Benefits**

The RADIUS EAP Support feature makes it possible to apply to the client various authentication methods within PPP (including proprietary authentication) that are not supported by the NAS. Thus, customers can use standard support mechanisms for authentication schemes, such as token cards and public key, to strengthen end-user and device authenticated access to their networks.

## **Restrictions**

When EAP is running in proxy mode, there may be a significant increase in the authentication time because every packet from the peer must be sent to the RADIUS server and every EAP packet from the RADIUS server must be sent back to the client. Although this extra processing will cause delays, you can increase the default authentication timeout value by using the **ppp timeout authentication** command.

# <span id="page-2-0"></span>**Prerequisites**

Before enabling EAP RADIUS on the client, you must perform the following tasks:

- **•** Configure an interface type and enter interface configuration mode by using the **interface** command.
- **•** Configure the interface for PPP encapsulation by using the **encapsulation** command.

For more information on completing these tasks, refer to the chapter "Configuring Media-Independent PPP and Multilink PPP" in the *[Cisco IOS Dial Technologies Configuration Guide](http://www.cisco.com/en/US/products/ps6350/products_configuration_guide_book09186a008044007c.html)*, Release 12.4.

# <span id="page-2-1"></span>**Configuration Tasks**

See the following sections for configuration tasks for the RADIUS EAP Support feature. Each task in the list is identified as either required or optional.

- **•** [Configuring EAP, page 3](#page-2-2) (required)
- [Verifying EAP, page 4](#page-3-1) (optional)

## <span id="page-2-2"></span>**Configuring EAP**

 $\mathbf I$ 

To configure EAP on an interface configured for PPP encapsulation, use the following commands in interface configuration mode:

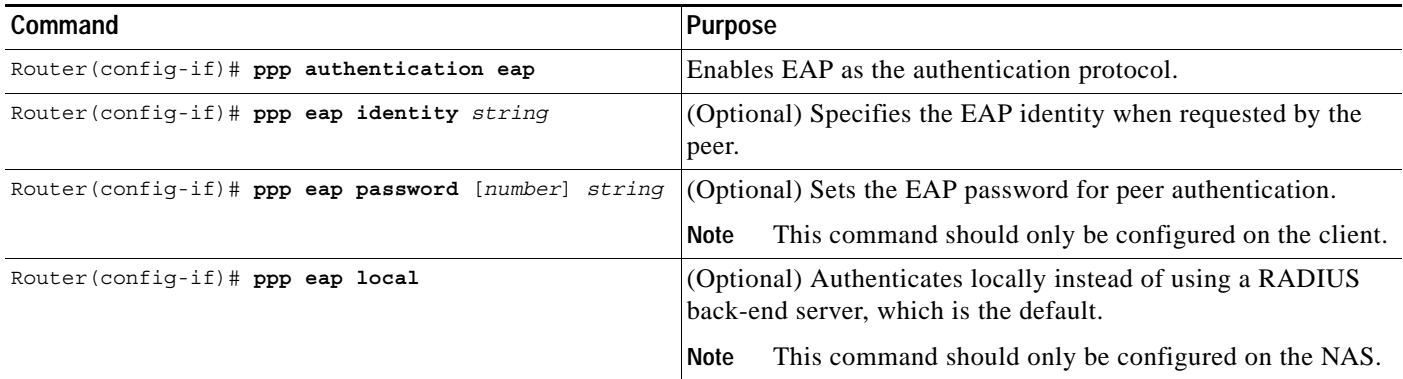

ו

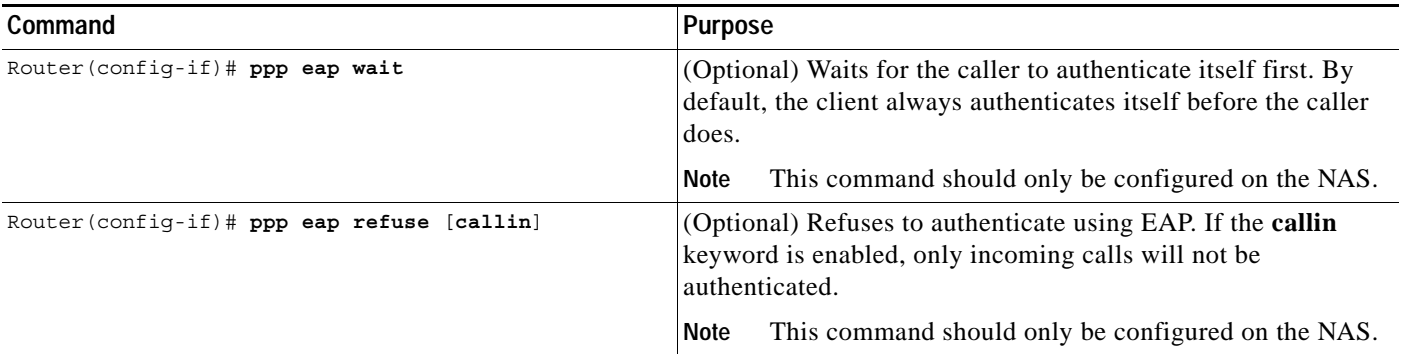

#### <span id="page-3-1"></span>**Verifying EAP**

To verify EAP configurations on your client or NAS, use at least one of the following commands in privileged EXEC configuration mode:

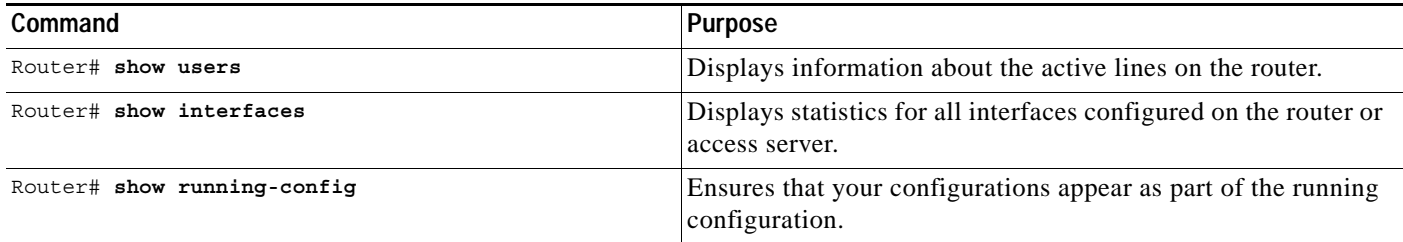

# <span id="page-3-0"></span>**Configuration Examples**

This section provides the following configuration examples:

- **•** [EAP Local Configuration on Client Example, page 4](#page-3-2)
- **•** [EAP Proxy Configuration for NAS Example, page 5](#page-4-0)

### <span id="page-3-2"></span>**EAP Local Configuration on Client Example**

The following example is a sample configuration for a client configured for EAP:

```
interface Ethernet0/0
 ip address 10.1.1.202 255.255.255.0
 no ip mroute-cache
 half-duplex
!
interface BRI0/0
 ip address 192.168.101.100 255.255.255.0
 encapsulation ppp
 no ip mroute-cache
 dialer map ip 192.168.101.101 56167
 dialer-group 1
 isdn switch-type basic-5ess
ppp eap identity user
 ppp eap password 7 141B1309
!
!
```
 $\mathbf I$ 

```
ip default-gateway 10.1.1.1
ip classless
ip route 192.168.101.101 255.255.255.255 BRI0/0
no ip http server
!
dialer-list 1 protocol ip permit
```
### <span id="page-4-0"></span>**EAP Proxy Configuration for NAS Example**

The following example is a sample configuration for a NAS configured to use EAP proxy:

```
aaa authentication login default group radius
aaa authentication login NOAUTH none
aaa authentication ppp default if-needed group radius
aaa session-id common
enable secret 5 $1$x5D0$cfTL/D8Be.34PgTbdGdgl/
!
username dtw5 password 0 lab
username user password 0 lab
ip subnet-zero
no ip domain-lookup
ip host lab24-boot 172.19.192.254
ip host lb 172.19.192.254
!
isdn switch-type primary-5ess
!
controller T1 3
 framing esf
 linecode b8zs
 pri-group timeslots 1-24 
!
interface Ethernet0
 ip address 10.1.1.108 255.255.255.0
 no ip route-cache
 no ip mroute-cache
!
interface Serial3:23
 ip address 192.168.101.101 255.255.255.0
  encapsulation ppp
 dialer map ip 192.168.101.100 60213
  dialer-group 1
  isdn switch-type primary-5ess
 isdn T321 0
 ppp authentication eap
 ppp eap password 7 011F0706
!
!
ip default-gateway 10.0.190.1
ip classless
ip route 192.168.101.0 255.255.255.0 Serial3:23
no ip http server
!
dialer-list 1 protocol ip permit
!
radius-server host 10.1.1.201 auth-port 1645 acct-port 1646 key lab
radius-server retransmit 3
call rsvp-sync
!
mgcp profile default
!
!
```
 $\mathsf I$ 

```
line con 0
 exec-timeout 0 0
 logging synchronous
 login authentication NOAUTH
line 1 48
line aux 0
ine vty 0 4
lpassword lab
```
# <span id="page-5-0"></span>**Additional References**

The following sections provide references related to RADIUS EAP Support.

## **Related Documents**

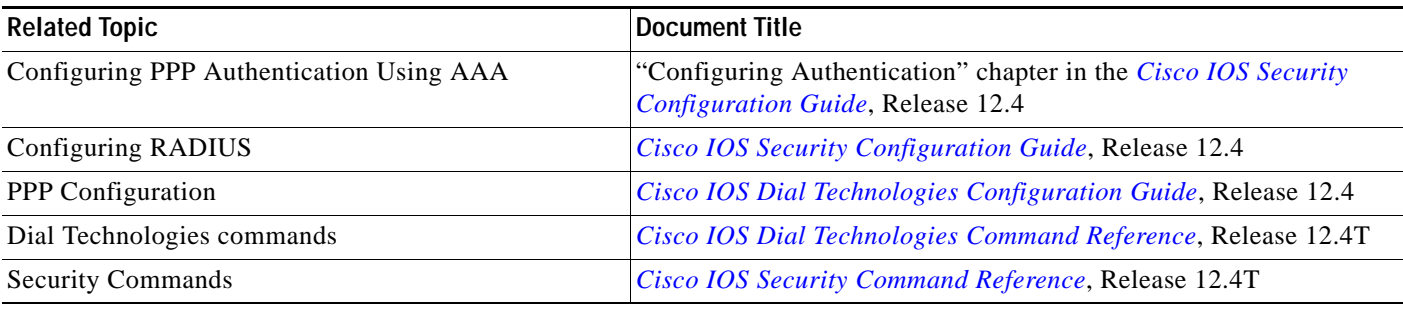

## **Standards**

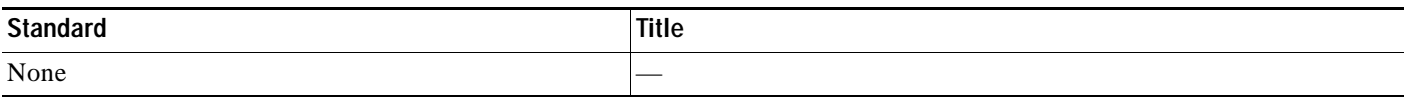

## **MIBs**

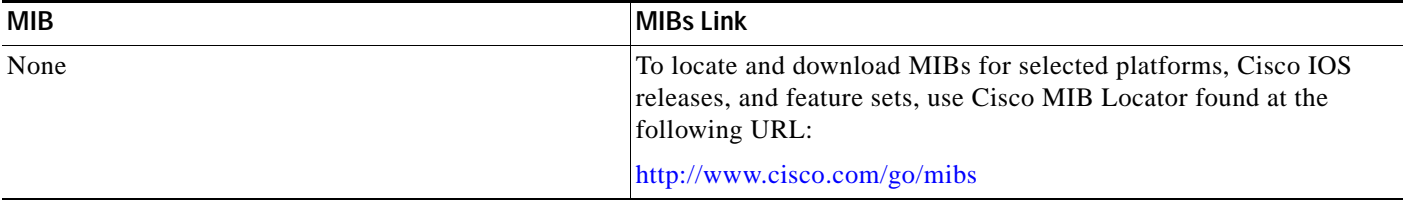

## **RFCs**

 $\overline{\phantom{a}}$ 

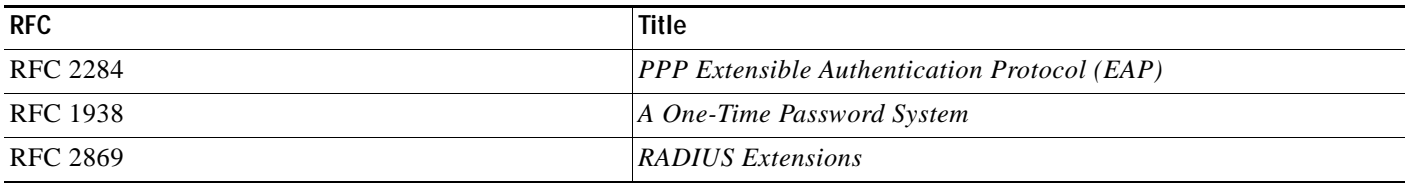

## **Technical Assistance**

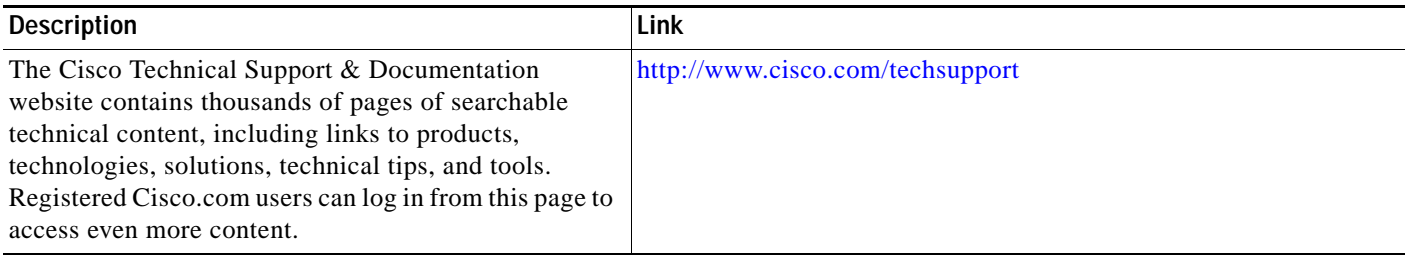

# <span id="page-6-0"></span>**Command Reference**

This section documents modified commands only.

- **• [ppp authentication](#page-7-0)**
- **• [ppp eap identity](#page-10-0)**
- **• [ppp eap local](#page-11-0)**
- **• [ppp eap password](#page-12-0)**
- **• [ppp eap refuse](#page-13-0)**
- **• [ppp eap wait](#page-14-0)**

 $\mathbf I$ 

# <span id="page-7-0"></span>**ppp authentication**

To enable at least one PPP authentication protocol and to specify the order in which the protocols are selected on the interface, use the **ppp authentication** command in interface configuration mode. To disable this authentication, use the **no** form of this command.

**ppp authentication** {*protocol1* [*protocol2...*]} [**if-needed**] [*list-name* | **default**] [**callin**] [**one-time**] [**optional**]

**no ppp authentication**

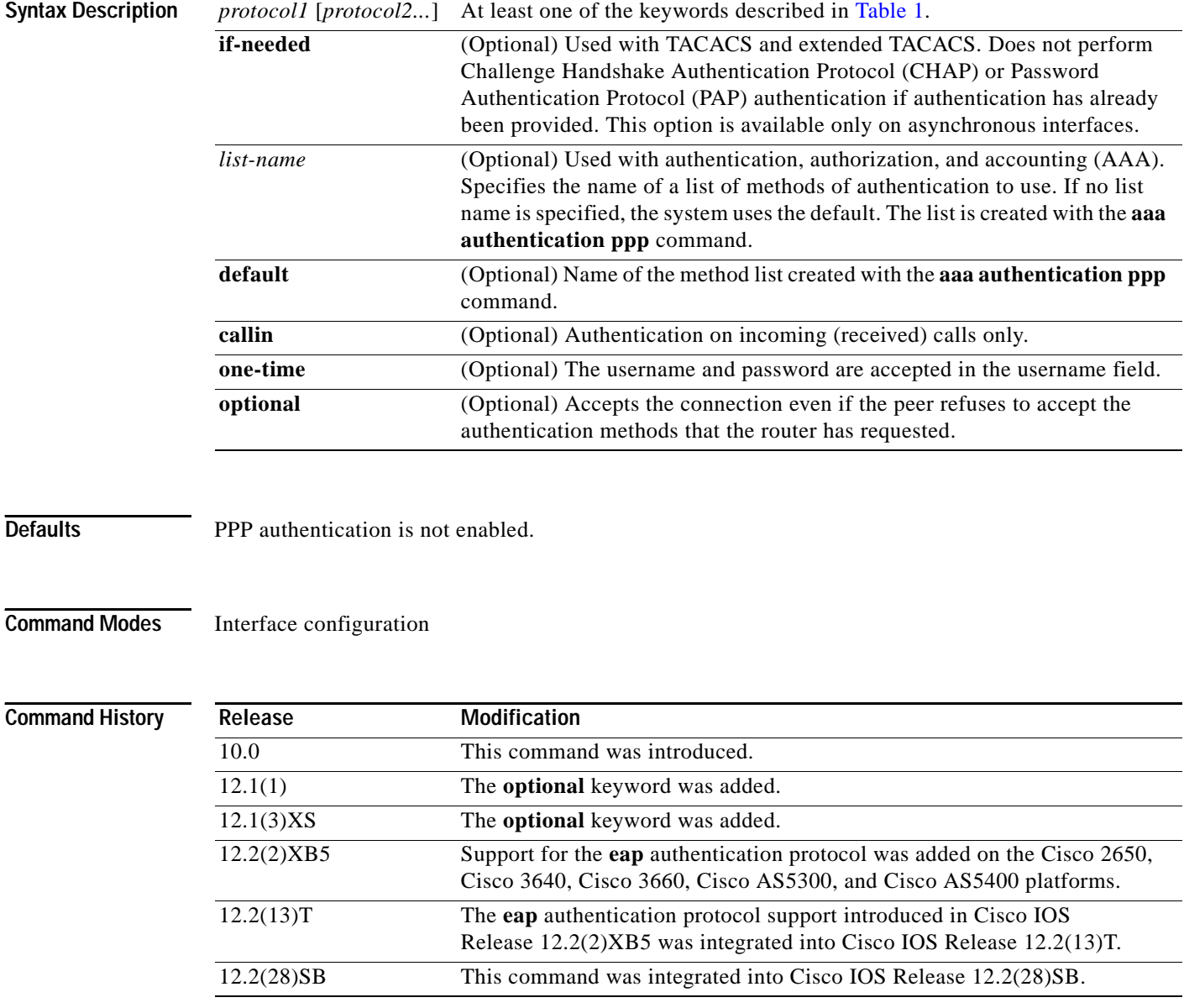

**Usage Guidelines** When you enable Password Authentication Protocol (PAP), Challenge Handshake Authentication Protocol (CHAP), or Extensible Authentication Protocol (EAP) authentication (or all three methods), the local router requires the remote device to prove its identity before allowing data traffic to flow. PAP authentication requires the remote device to send a name and a password, which is checked against a matching entry in the local username database or in the remote security server database. CHAP authentication sends a challenge message to the remote device. The remote device encrypts the challenge value with a shared secret and returns the encrypted value and its name to the local router in a Response message. The local router attempts to match the name of the remote device with an associated secret stored in the local username or remote security server database; it uses the stored secret to encrypt the original challenge and verify that the encrypted values match. EAP works much as CHAP does, except that identity request and response packets are exchanged when EAP starts.

> You can enable CHAP, Microsoft CHAP (MS-CHAP), PAP, or EAP in any order. If you enable all four methods, the first method specified is requested during link negotiation. If the peer suggests using the second method, or refuses the first method, the second method is tried. Some remote devices support only one method. Base the order in which you specify methods on the ability of the remote device to correctly negotiate the appropriate method and on the level of data-line security you require. PAP usernames and passwords are sent as clear text strings, which can be intercepted and reused.

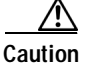

**Caution** If you use a *list-name* value that was not configured with the **aaa authentication ppp** command, you will disable PPP on this interface.

Table 1 lists the protocols used to negotiate PPP authentication.

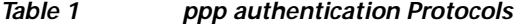

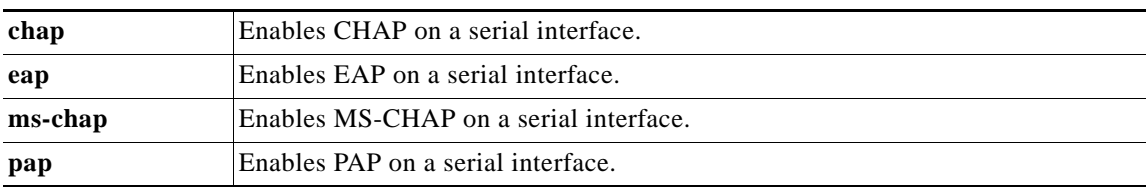

Enabling or disabling PPP authentication does not affect the ability of the local router to authenticate itself to the remote device.

If you are using autoselect on a tty line, you can use the **ppp authentication** command to turn on PPP authentication for the corresponding interface.

MS-CHAP is the Microsoft version of CHAP. Like the standard version of CHAP, MS-CHAP is used for PPP authentication; authentication occurs between a personal computer using Microsoft Windows NT or Microsoft Windows 95 and a Cisco router or access server acting as a network access server.

To configure Cisco PDSN in compliance with the TIA/EIA/IS-835-B standard, you must configure the PDSN virtual template as follows:

ppp authentication chap pap optional

**Examples** The following example configures virtual-template interface 4:

```
interface virtual-template 4
 ip unnumbered loopback0
 ppp authentication chap pap optional
```
 $\mathsf I$ 

The following example enables CHAP on asynchronous interface 4 and uses the authentication list MIS-access:

interface async 4 encapsulation ppp ppp authentication chap MIS-access

The following example enables EAP on dialer interface 1:

interface dialer 1 encapsulation ppp ppp authentication eap

#### **Related Commands**

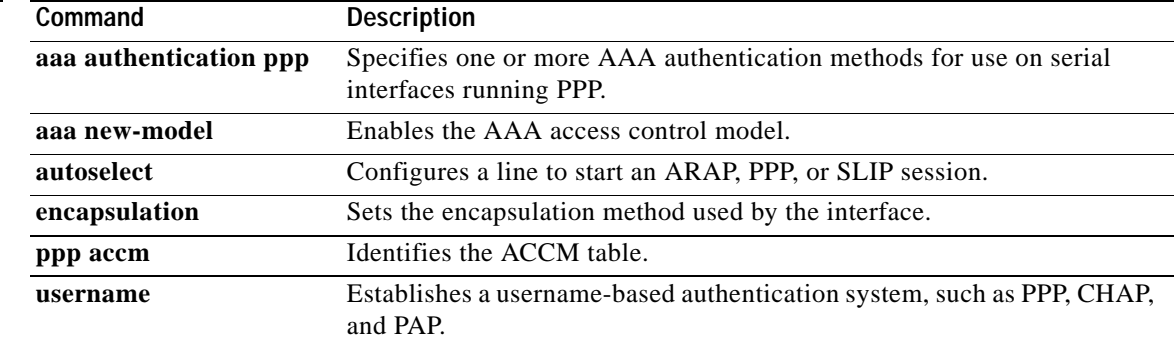

П

 $\overline{\phantom{a}}$ 

# <span id="page-10-0"></span>**ppp eap identity**

To specify the Extensible Authentication Protocol (EAP) identity, use the **ppp eap identity** command in interface configuration mode. To remove the EAP identity from your configuration, use the **no** form of this command.

**ppp eap identity** *string* 

**no ppp eap identity** *string*

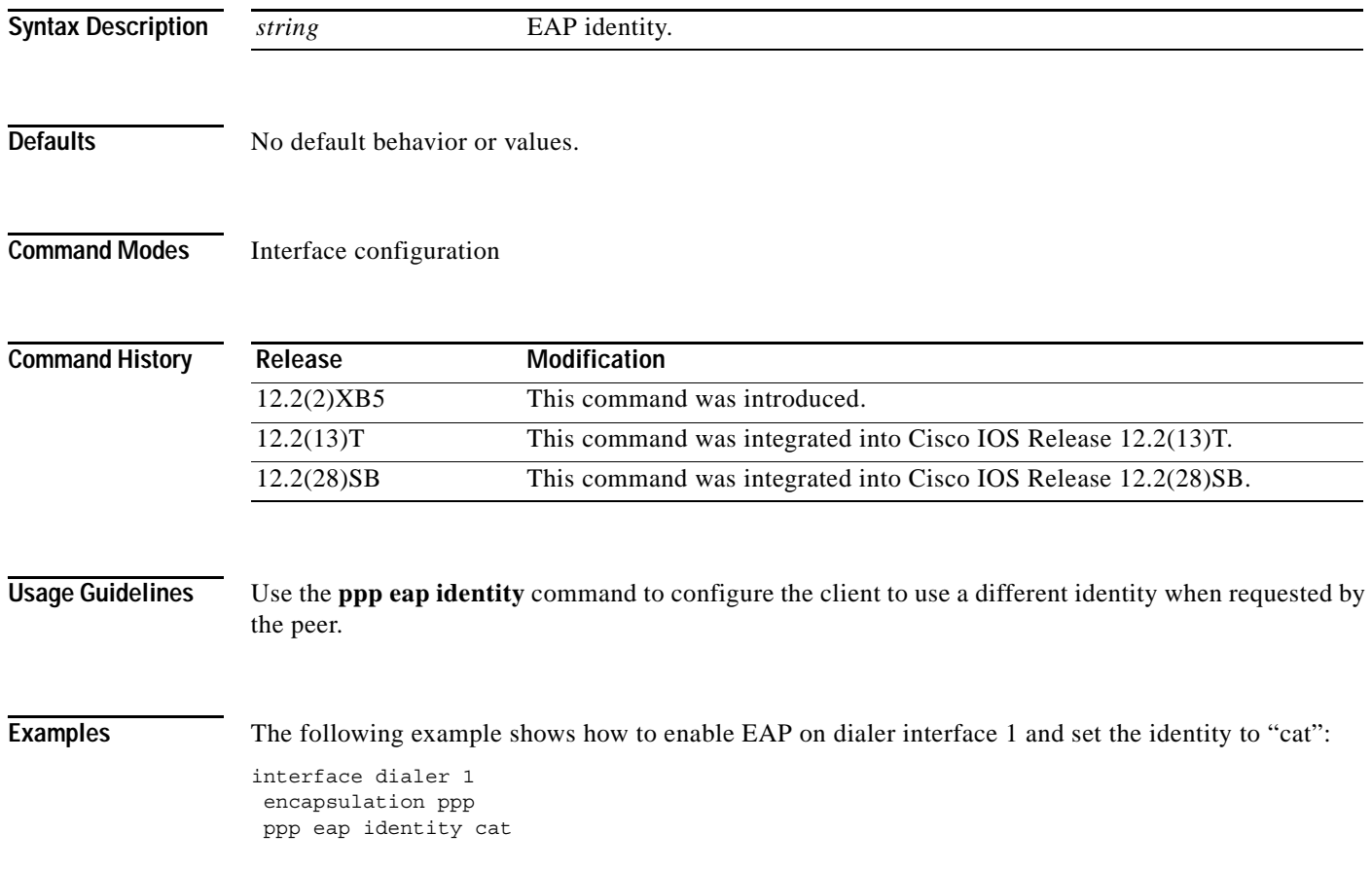

 $\overline{\phantom{a}}$ 

Ι

# <span id="page-11-0"></span>**ppp eap local**

To authenticate locally instead of using the RADIUS back-end server, use the **ppp eap local** command in interface configuration mode. To reenable proxy mode (which is the default), use the **no** form of this command.

**ppp eap local** 

**no ppp eap local** 

- **Syntax Description** This command has no arguments or keywords.
- **Defaults** Authentication is performed via proxy mode.
- **Command Modes** Interface configuration

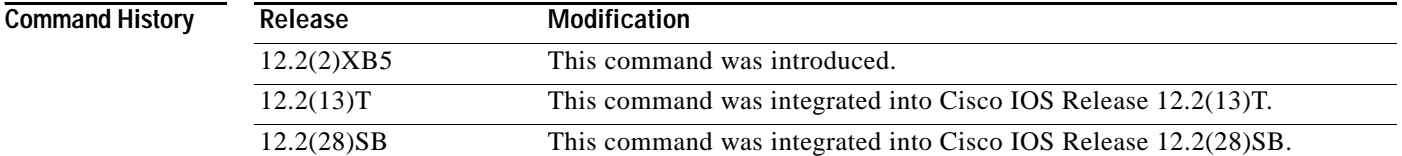

#### **Usage Guidelines** By default, Extensible Authentication Protocol (EAP) runs in proxy mode. This means that EAP allows the entire authentication process to be negotiated by the network access server (NAS) to a back-end server that may reside on or be accessed via a RADIUS server. To disable proxy mode (and thus to authenticate locally instead of via RADIUS), use the **ppp eap local** command.

In local mode, the EAP session is authenticated using the MD5 algorithm and obeys the same authentication rules as does Challenge Handshake Authentication Protocol (CHAP).

#### **Examples** The following example shows how to configure EAP to authenticate locally:

interface dialer 1 encapsulation ppp ppp authentication eap ppp eap local

#### **Related Commands Command Description ppp authentication** Enables at least one PPP authentication protocol and specifies the order in which the protocols are selected on the interface.

 $\overline{\phantom{a}}$ 

# <span id="page-12-0"></span>**ppp eap password**

To set the Enhanced Authentication Protocol (EAP) password for peer authentication, use the **ppp eap password** command in interface configuration mode. To disable the password, use the **no** form of this command.

**ppp eap password** [*number*] *string* 

**no ppp eap password** [*number*] *string*

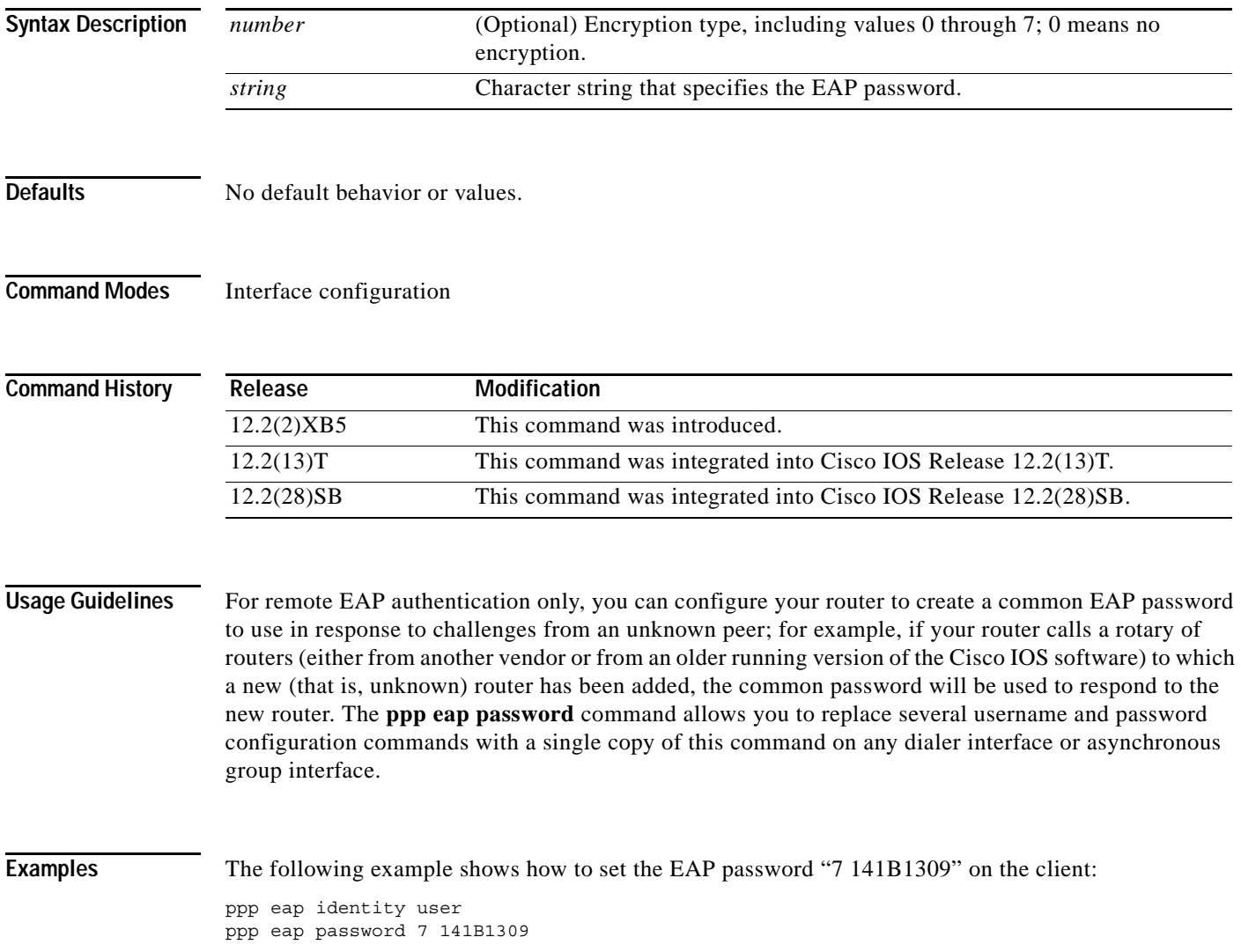

 $\mathsf I$ 

# <span id="page-13-0"></span>**ppp eap refuse**

To refuse Enhanced Authentication Protocol (EAP) from peers requesting it, use the **ppp eap refuse** command in interface configuration mode. To return to the default, use the **no** form of this command.

**ppp eap refuse** [**callin**]

**no ppp eap refuse** [**callin**]

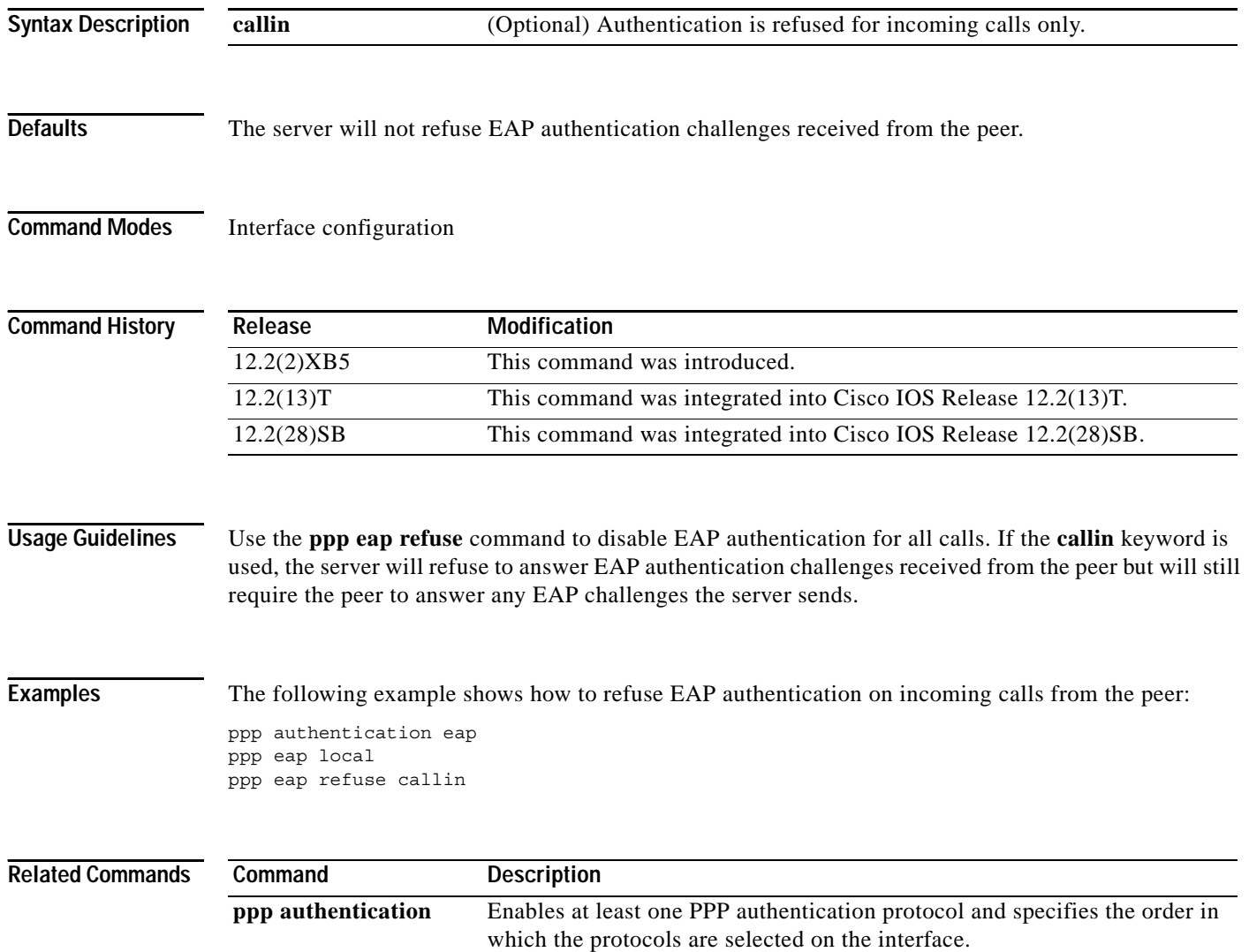

П

# <span id="page-14-0"></span>**ppp eap wait**

To configure the server to delay the Enhanced Authentication Protocol (EAP) authentication until after the peer has authenticated itself to the server, use the **ppp eap wait** command in interface configuration mode. To disable this functionality, use the **no** form of this command.

**ppp eap wait** 

**no ppp eap wait**

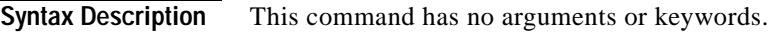

**Defaults** No default behavior or values.

**Command Modes** Interface configuration

 $\mathbf I$ 

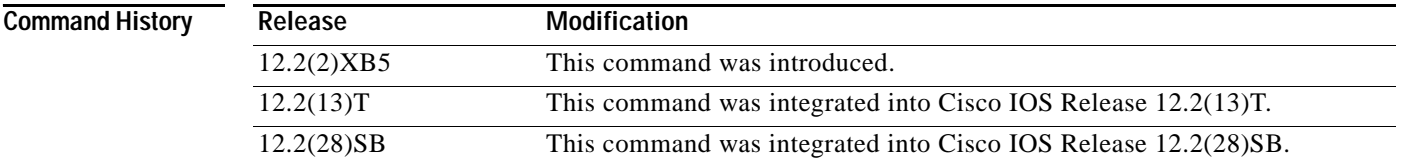

**Usage Guidelines** Use the **ppp eap wait** command to specify that the server will not authenticate to a peer requesting EAP authentication until after the peer has authenticated itself to the server.

**Examples** The following example shows how to configure the server to wait for the peer to authenticate itself first: ppp authentication eap ppp eap local ppp eap wait

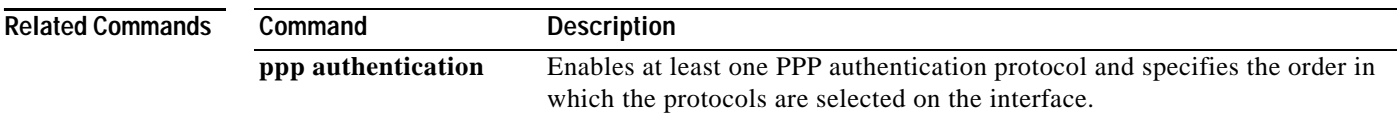

Ι

# <span id="page-15-0"></span>**Glossary**

**attribute**—A RADIUS Internet Engineering Task Force (IETF) attribute is one of the original set of 255 standard attributes that are used to communicate authentication, authorization, and accounting (AAA) information between a client and a server. Because IETF attributes are standard, the attribute data is predefined and well known; thus all clients and servers that exchange AAA information via IETF attributes must agree on attribute data such as the exact meaning of the attributes and the general bounds of the values for each attribute.

**CHAP**—Challenge Handshake Authentication Protocol. Security feature that is supported on lines using PPP encapsulation and prevents unauthorized access. CHAP does not itself prevent unauthorized access; it merely identifies the remote end. The router or access server then determines whether that user is allowed access.

**EAP**—Extensible Authentication Protocol. A PPP authentication protocol that supports multiple authentication mechanisms that are negotiated during the authentication phase (instead of the Link Control Protocol [LCP] phase). EAP allows a third-party authentication server to interact with the PPP implementation through a generic interface.

**LCP**—link control protocol. Protocol that establishes, configures, and tests data-link connections for use by PPP.

**MD5 (HMAC variant)**—Message Digest 5. A hash algorithm used to authenticate packet data. HMAC is a key hashing for message authentication.

**NAS**—network access server. A device providing local network access to users across a remote access network such as the public switched telephone network (PSTN).

**PAP**—Password Authentication Protocol. Authentication protocol that allows PPP peers to authenticate one another. The remote router attempting to connect to the local router is required to send an authentication request. Unlike CHAP, PAP passes the password and host name or username in the clear (unencrypted). PAP does not itself prevent unauthorized access; it merely identifies the remote end. The router or access server then determines if that user is allowed access. PAP is supported only on PPP lines.

**PPP**—Point-to-Point Protocol. A protocol that encapsulates network layer protocol information over point-to-point links. PPP is defined in RFC 1661.

**RADIUS**—Remote Authentication Dial-In User Service. Database for authenticating modem and ISDN connections and for tracking connection time.

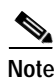

**Note** See *[Internetworking Terms and Acronyms](http://www.cisco.com/univercd/cc/td/doc/cisintwk/ita/index.htm)* for terms not included in this glossary.

 $\mathbf I$ 

CCVP, the Cisco logo, and Welcome to the Human Network are trademarks of Cisco Systems, Inc.; Changing the Way We Work, Live, Play, and Learn is a service mark of Cisco Systems, Inc.; and Access Registrar, Aironet, Catalyst, CCDA, CCDP, CCIE, CCIP, CCNA, CCNP, CCSP, Cisco, the Cisco Certified Internetwork Expert logo, Cisco IOS, Cisco Press, Cisco Systems, Cisco Systems Capital, the Cisco Systems logo, Cisco Unity, Enterprise/Solver, EtherChannel, EtherFast, EtherSwitch, Fast Step, Follow Me Browsing, FormShare, GigaDrive, HomeLink, Internet Quotient, IOS, iPhone, IP/TV, iQ Expertise, the iQ logo, iQ Net Readiness Scorecard, iQuick Study, LightStream, Linksys, MeetingPlace, MGX, Networkers, Networking Academy, Network Registrar, PIX, ProConnect, ScriptShare, SMARTnet, StackWise, The Fastest Way to Increase Your Internet Quotient, and TransPath are registered trademarks of Cisco Systems, Inc. and/or its affiliates in the United States and certain other countries.

All other trademarks mentioned in this document or Website are the property of their respective owners. The use of the word partner does not imply a partnership relationship between Cisco and any other company. (0711R)

© 2002, 2006 Cisco Systems, Inc. All rights reserved.

Any Internet Protocol (IP) addresses used in this document are not intended to be actual addresses. Any examples, command display output, and figures included in the document are shown for illustrative purposes only. Any use of actual IP addresses in illustrative content is unintentional and coincidental.

**The Co** 

 $\mathsf I$